## How to check in Kanazawa University ID app

[1] If you don't get Kanazawa University ID app, download the app from the following link or 2D barcode. You need your "Kanazawa University ID" to check in the app.

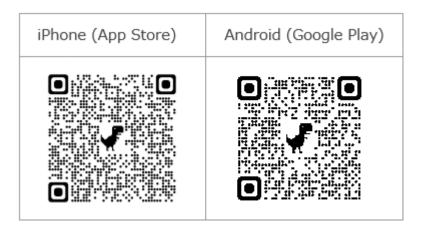

[2] When you get on the shuttle bus, please launch the Kanazawa University ID app.

Log in by entering your "Kanazawa University ID" and "Password".

Once you log in to the app, you can see the home screen below. From this screen, please tap the button "Attendance".

Then the next screen appears, please tap the button "Check In".

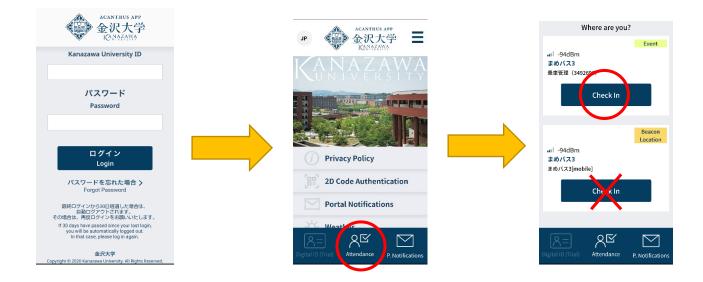

Contact: General Affairs Division Tel:+81-76-264-5012